# **Edexcel Functional Skills**

## **Information and Communication Technology Level 1**

**Time: 2 hours**

**ICT01/01 Paper Reference** Set 02

## **You must have:**

- ResponsesSet02L1
- AdoptionSet02L1
- • FactSheetSet02L1
- • ImagesSet02L1

## **Instructions**

- **•** Complete **all** tasks.
- **• Enter** your name, centre number and candidate number on each page.
- **•** Save **all** tasks in your test folder.

## **Information**

- **•** The test is divided into **TWO** sections.
- **•** Start with **Section A**. You are advised to spend **15 minutes** on **Section A** and **1 hour and 45 minutes** on **Section B**.
- **•** You will need to use the internet in **Section A**. You must **not** use the internet in **Section B**.
- **•** The total mark is **50**.
- **•** The marks for **each** task are shown in brackets *– use this as a guide as to how much time to spend on each task.*

## **Advice**

- **•** Read each task carefully before you start to complete it.
- **•** Keep an eye on the time.
- **•** Try to complete each task.
- **•** Check your work.

W43678A ©2013 Pearson Education Ltd. 1/1/1

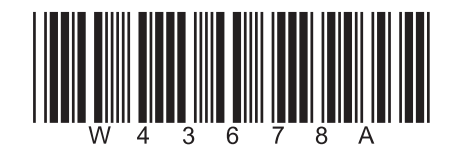

 *Turn over*

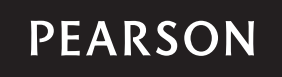

## **Background**

*Wild Haven Zoo* needs £250,000 every year to feed the animals.

Visitors can pay to adopt an animal.

The money raised helps to pay the food bill.

## **Getting Started**

The **Data Files** folder in your test folder contains all the files you need for this test.

These are:

- **•** ResponsesSet02L1
- **•** AdoptionSet02L1
- **•** FactSheetSet02L1
- **•** ImagesSet02L1

## **Mark Allocation**

The marks for the test will be allocated as follows:

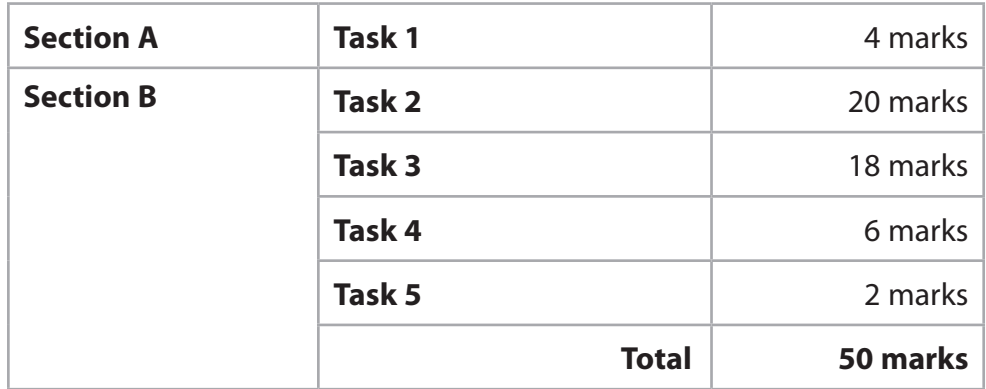

## **Complete ALL tasks.**

**Section B covers tasks 2–5 in the test.**

## **Section A**

#### **You must use the internet for this section only.**

#### **Task 1 – Scientific name of a lion**

*Wild Haven Zoo* needs information for a fact sheet.

#### Open **ResponsesSet02L1**

Enter your name, candidate number and centre number.

Use an internet search engine to find the scientific name of a lion.

Show how you did this by:

- **•** taking a screen shot of the search engine page you used showing the text you typed in
- **•** pasting the screen shot into **ResponsesSet02L1**
- **•** completing the table in **ResponsesSet02L1**

Resave **ResponsesSet02L1** for use in **Section B, Task 3**.

#### *Evidence*

*A copy of the completed document ResponsesSet02L1 saved in your test folder.*

**(Total for Task 1 = 4 marks)**

## **total for section A = 4 marks**

**You must not use the internet for the rest of the test.**

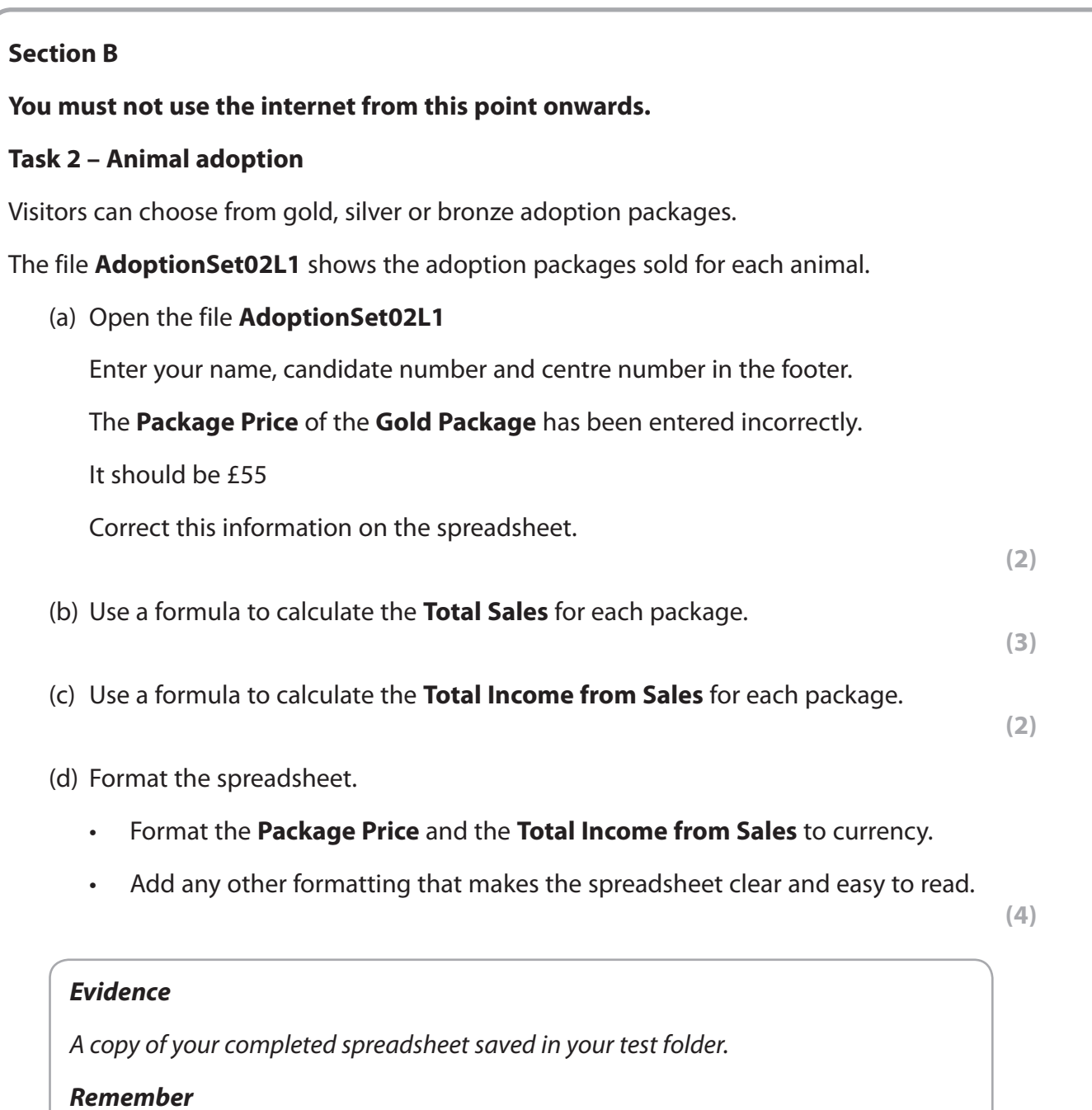

*Make sure your name, candidate number and centre number are in the footer.*

(e) Create a chart to display the number of Gold, Silver and Bronze packages sold for each animal.

The chart must:

- • be easy to understand
- • have an appropriate title
- • be saved on a separate sheet within your spreadsheet.

**(9)**

## *Evidence*

*A copy of your chart within your spreadsheet saved in your test folder.*

#### *Remember*

*Make sure your name, candidate number and centre number are in the footer.*

#### **(Total for Task 2 = 20 marks)**

## **Task 3 – Adopting an animal**

*Wild Haven Zoo* wants more people to adopt animals.

(a) Produce a fact sheet to encourage visitors to adopt an animal.

The fact sheet must be:

- • no more than one side of A4, portrait
- • clear and easy to read.

It must include:

- information from the text file **FactSheetSet02L1**
- the scientific name of a lion that you found in **Section A, Task 1**
- • **four** appropriate images selected from **ImagesSet02L1**

Use this plan to help you create your fact sheet:

#### Title from **FactSheetSet02L1**

Information about adoption from **FactSheetSet02L1**

> Table for images and information about the animals

Contact information from **FactSheetSet02L1**

Enter your name, candidate number and centre number in the footer.

Save the fact sheet in your test folder.

**(16)**

## *Evidence*

*A copy of your fact sheet saved in your test folder.*

#### *Remember*

*Make sure your name, candidate number and centre number are in the footer.*

(b) Answer this question in the space provided in **ResponsesSet02L1**

#### Open **ResponsesSet02L1**

 You want to make sure that people can look at your fact sheet, but cannot change it.

Give **two** ways that you could protect your fact sheet.

## *Evidence*

*A copy of the completed document ResponsesSet02L1 saved in your test folder.*

**(Total for Task 3 = 18 marks)**

**(2)**

#### **Task 4 – Email your fact sheet**

*You must not use the internet for this task.*

Jeremy Watson, Head Zoo Keeper, will check that your fact sheet is fit for purpose.

Prepare an email to Jeremy attaching a copy of your fact sheet.

Include a message asking Jeremy to check your fact sheet.

Jeremy's email address is: jeremy.watson@wildhaven.co.uk

Produce a screen shot showing the email that you have prepared.

Save the screen shot using a meaningful file name in your test folder.

#### *Evidence*

*A copy of the screen shot showing the email that you have prepared, saved in your test folder.*

*Make sure it shows the email address, the subject, the message and the attachment.*

## *Remember*

*Make sure your name, candidate number and centre number are in the footer.*

**(Total for Task 4 = 6 marks)**

## **Task 5 – Save your work**

Create a new folder called Wild Haven in your test folder.

Move the spreadsheet and fact sheet files into the new folder.

## *Evidence*

*A new folder called Wild Haven which contains the spreadsheet and fact sheet, saved in your test folder.*

 **(Total for Task 5 = 2 marks)**

## **total for section B = 46 marks TOTAL FOR TEST = 50 MARKS**